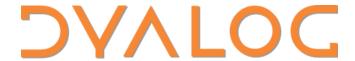

Olhão 2022

# The "P" Words Projects and Packages

Morten Kromberg

#### Agenda

- Packages
  - Why do we need packages?
  - Getting started with Tatin
  - Using a Tatin Package
- Projects
  - Why do we need project managers?
  - Acre & Dado
  - Cider

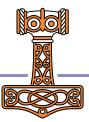

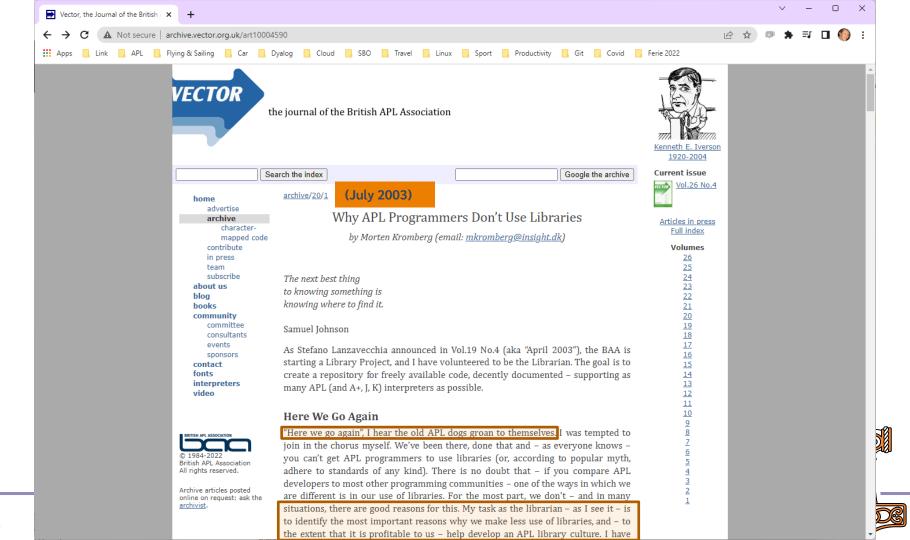

## Most Importantly

- In addition to be valuable educational resources...
- Packages are critical to keeping APL competitive as a tool for building modern applications
- Support web protocols and components, data formats, operating system APIs, security requirements

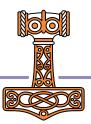

#### List of all packages (aggregated)

Description

Converts Markdown to HTML5

Package name

aplteam-MarkAPL

| <u>aplteam-APLGit</u>       | Git interface from Dyalog APL via Git Bash                                                    |
|-----------------------------|-----------------------------------------------------------------------------------------------|
| aplteam-APLProcess          | Start an APL process from within Dyalog APL                                                   |
| aplteam-APLTreeUtils2       | General utilities required by most members of the APLTree library                             |
| <u>aplteam-CodeCoverage</u> | Monitors which parts of an application got actually executed                                  |
| <u>aplteam-Compare</u>      | Allows comparing and merging objects in the workspace with a file or a file with another file |

#### Allows comparing objects in the workspace with a file or a file with another file aplteam-CompareSimple

Utilities related to Date and Time, including doing math aplteam-DateAndTime Zipping and unzipping with.NET Core on all major platforms aplteam-DotNetZip aplteam-EventCodes Constants with meaningful names for Dyalog error codes Start a process from within APL aplteam-Execute

Utilities for doing gymnastics with files and directories aplteam-FilesAndDirs aplteam-GitHubAPIv3 Utilities for dealing with GitHub repositories

Allows to catch errors on an application level; saves information that allow analyzing the error aplteam-HandleError Allows instantiating good old INI files in APL; comes with extended syntax supporting APL-like data structures aplteam-IniFiles

Run the Inno Setup compiler on a particular script in order to create a setup.exe aplteam-Inno

Managing and displaying help pages based on markdown files

aplteam-Laguntza Allows writing to LOG files; (almost) guaranteed to never break the application

<u>aplteam-Logger</u> Collections of helpers for creating a package or an application, or something in between aplteam-MakeHelpers

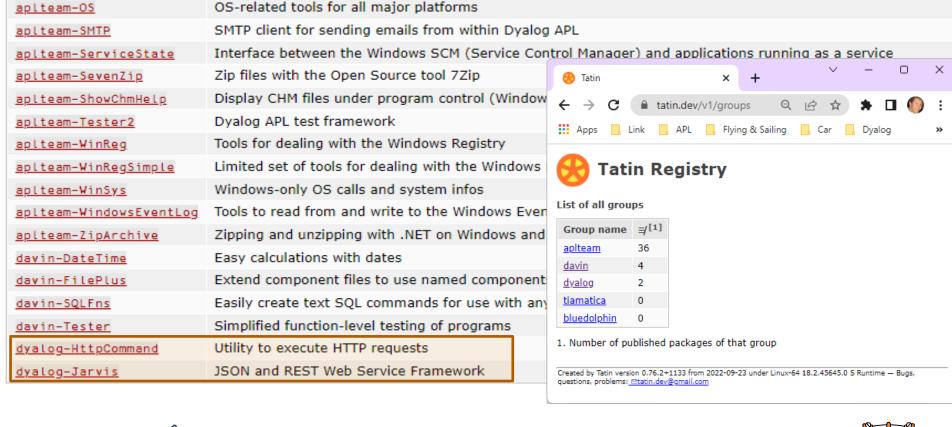

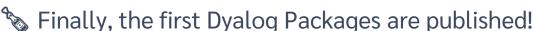

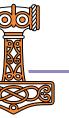

#### Introducing Tatin

- Developed by Kai Jäger (first lines of code written in 2020)
- Funded by Dyalog
- Designed by Kai and Gilgamesh Athoraya
- Input from various people at Dyalog
- Logo by Adam Brudzewsky
- Many thanks to Davin Church, the first real user of the system other than Kai himself
- Paul Mansour is not to blame for the current design of Tatin, but has been an important inspiration

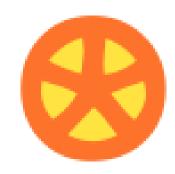

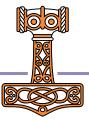

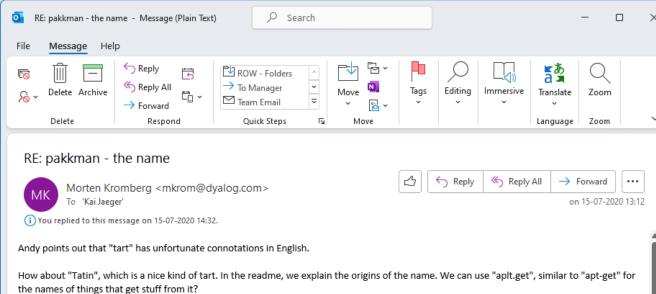

the names of things that get stuff from it:

It is nice to use names that are not acronyms.

----Original Message----

From: Kai Jaeger < kai@aplteam.com >
Sent: 15. juli 2020 11:00
To: Morten Kromberg < mkrom@dyalog.com >
Subject: Re: pakkman - the name

And it can be pronounced apple-tart, right?

Much better than FDAPM!

On Wed, 15 Jul 2020 at 08:19, Morten Kromberg <mkrom@dyalog.com> wrote:

>

> So, while shaving, the name "apltart" popped into my head. An APL tart is (obviously) an attractive way to package APLs. >

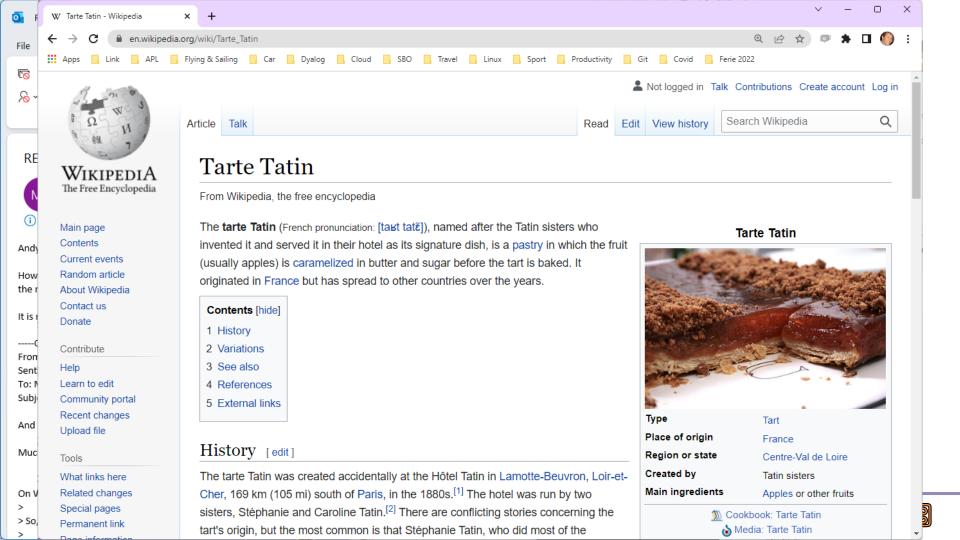

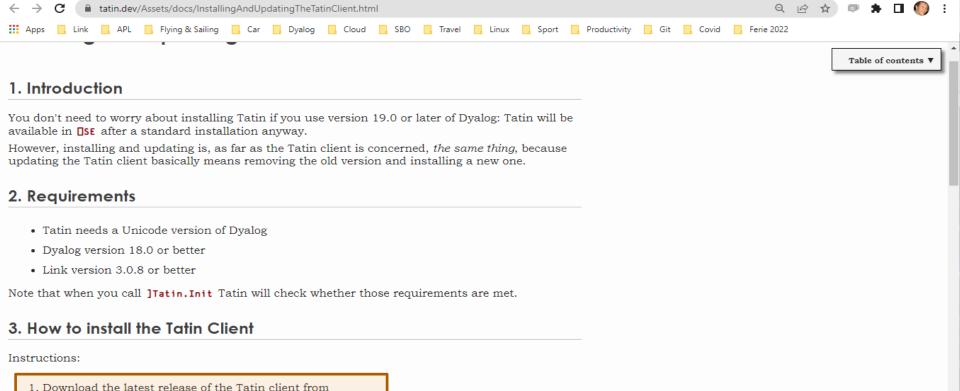

Where to find the MyUCMDs/ folder depends on your operating system:

- Under Windows call [SE.Tatin.GetMyUCMDsFolder''
- On non-Windows platforms it is \$HOME/MyUCMDs/

https://github.com/aplteam/Tatin/releases

2. Unzip it into the MyUCMDs/ folder.

Tatin Installing and Updating

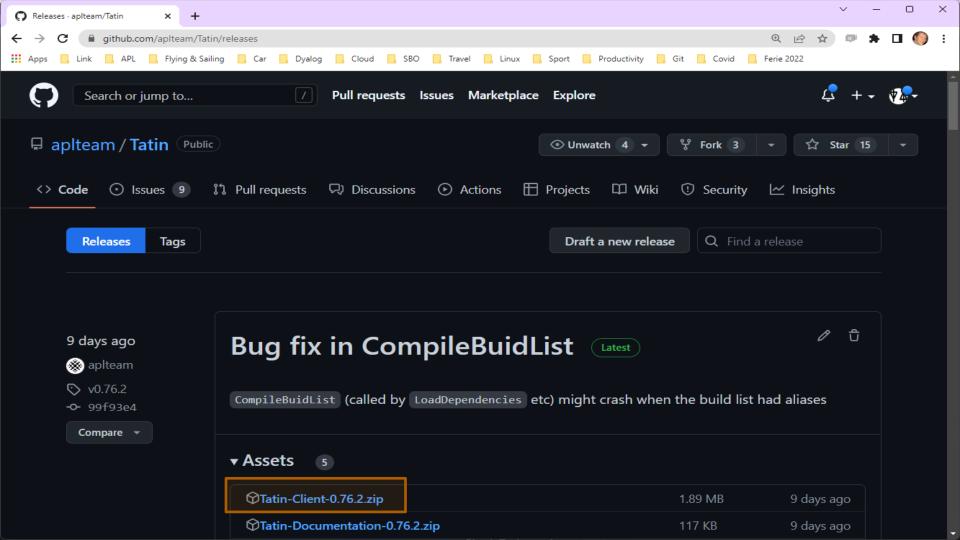

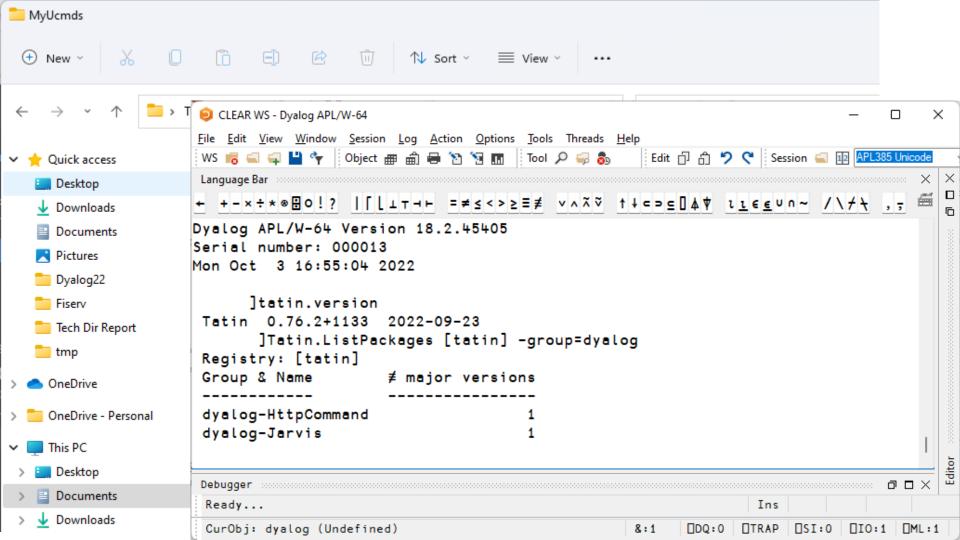

# A Small APL Application

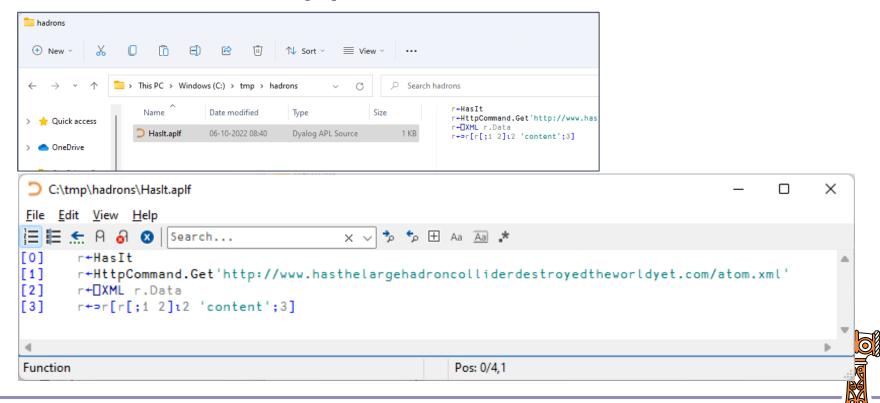

#### A Small APL Application

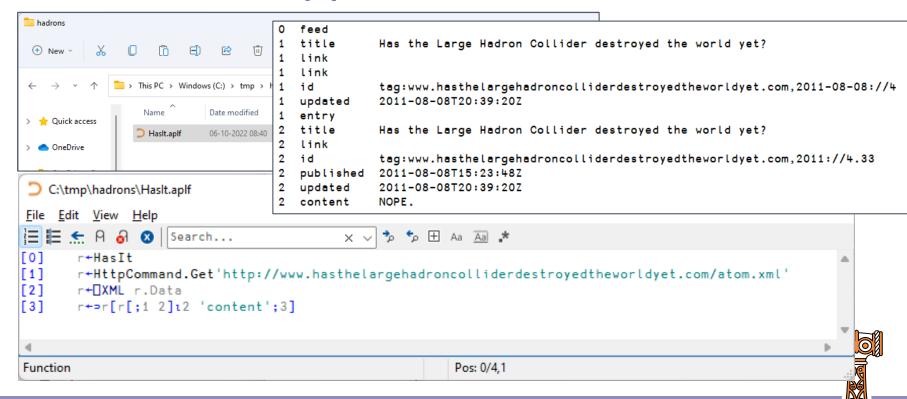

# A Small APL Application

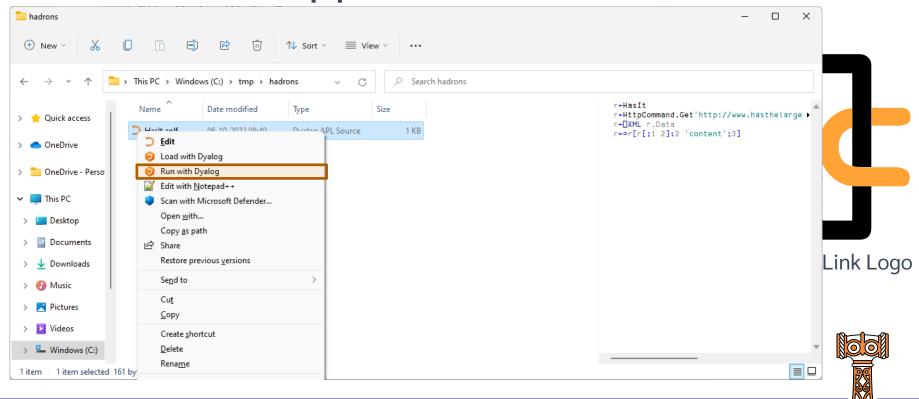

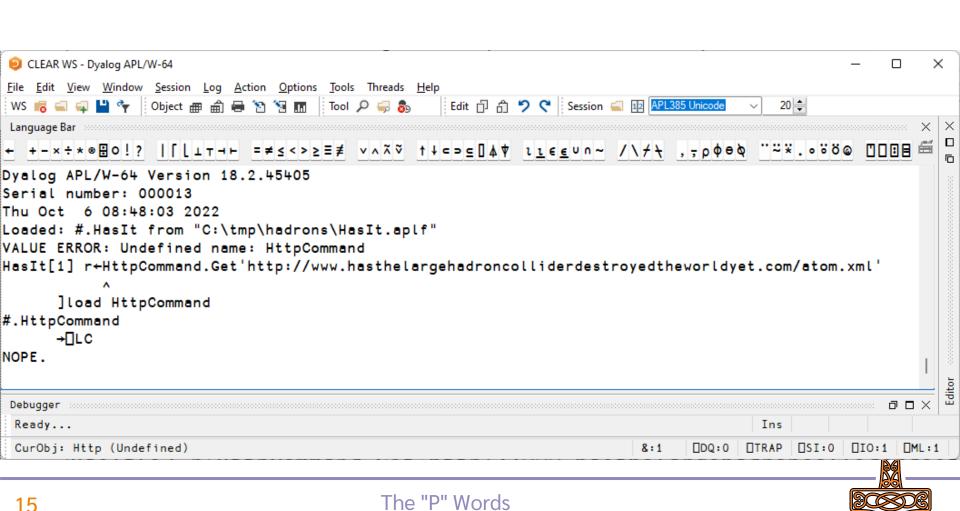

#### A bit more structure

- Load our source with ]Link.Create
- Load HttpCommand with ]Tatin.LoadPackages

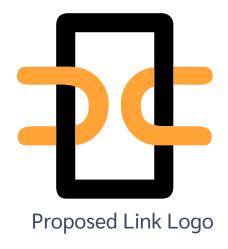

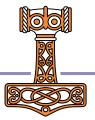

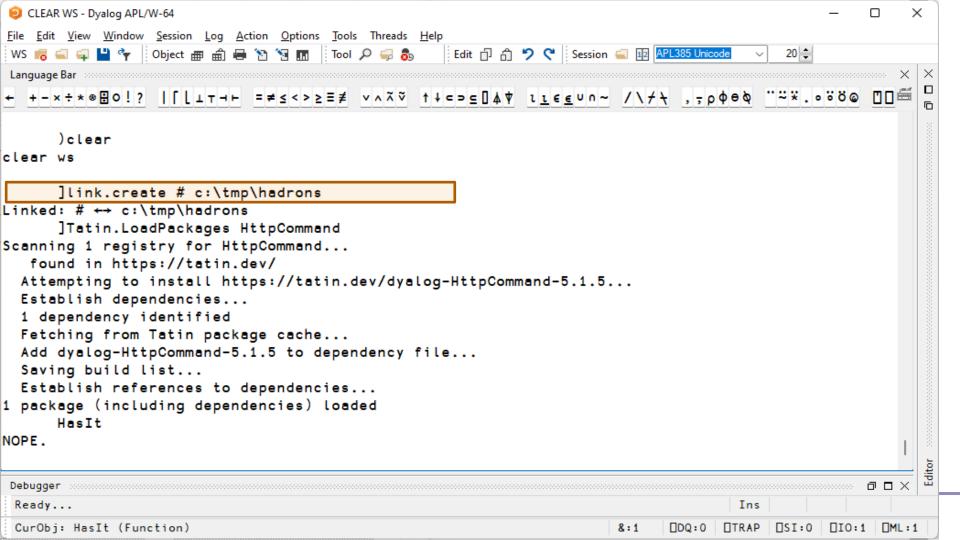

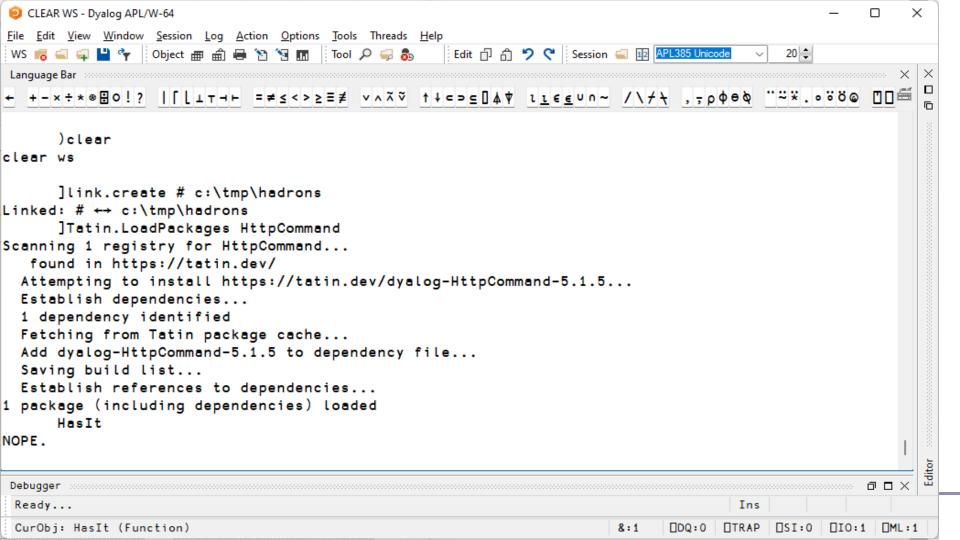

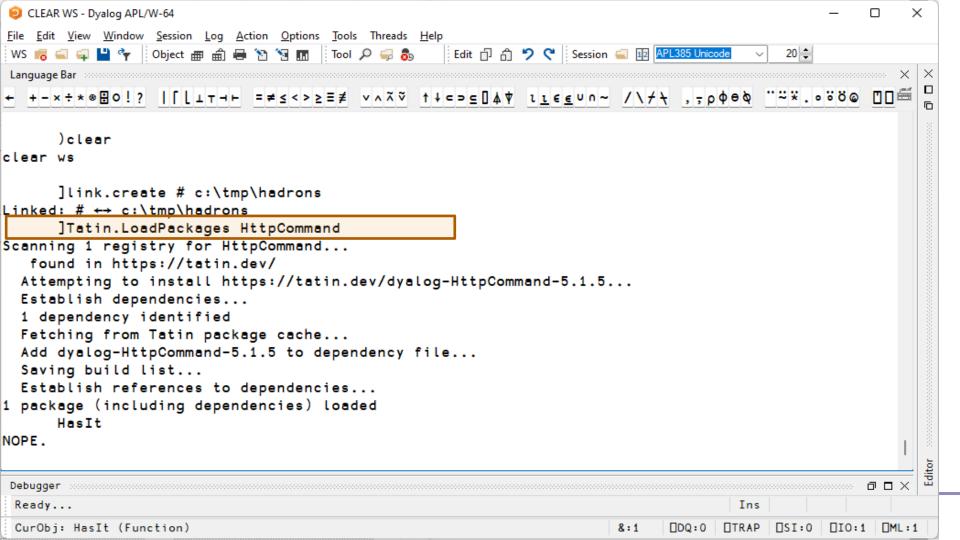

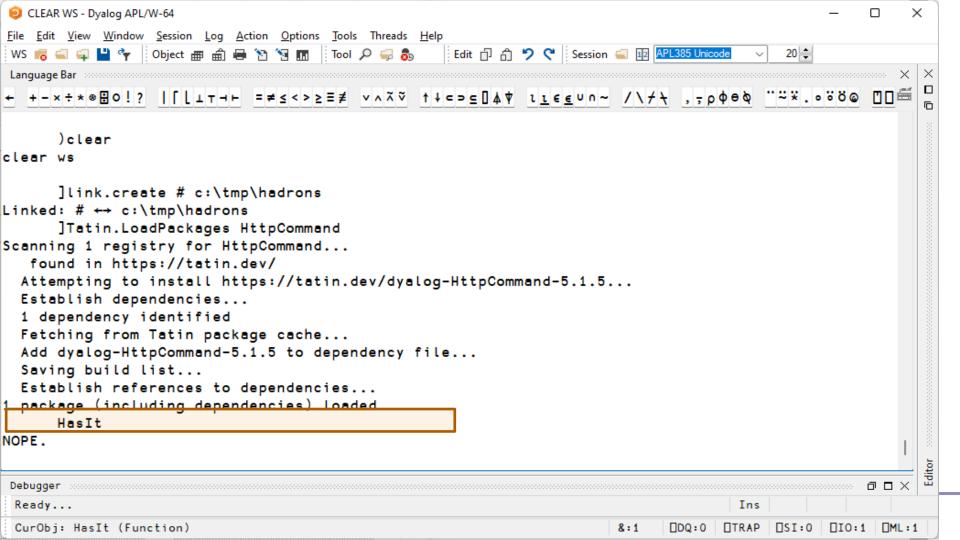

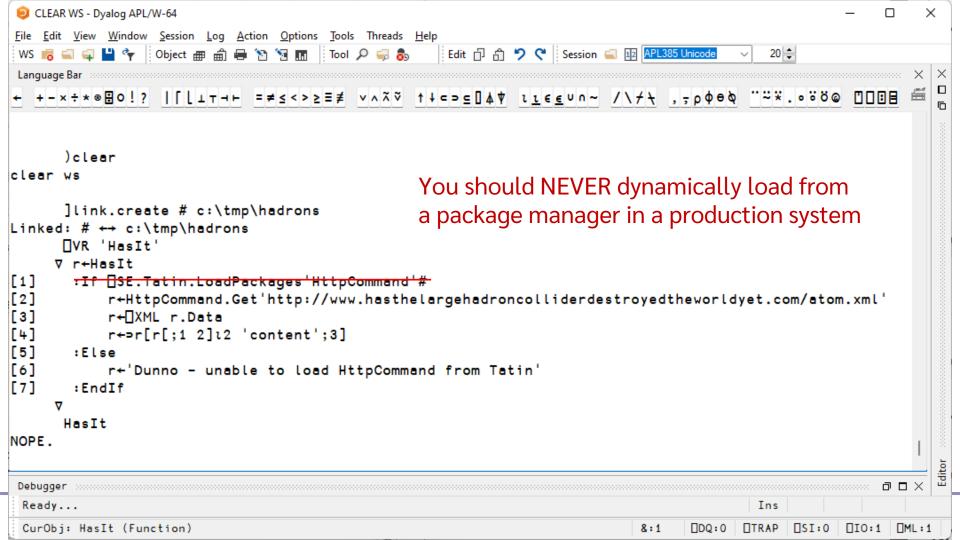

#### More Structure Needed

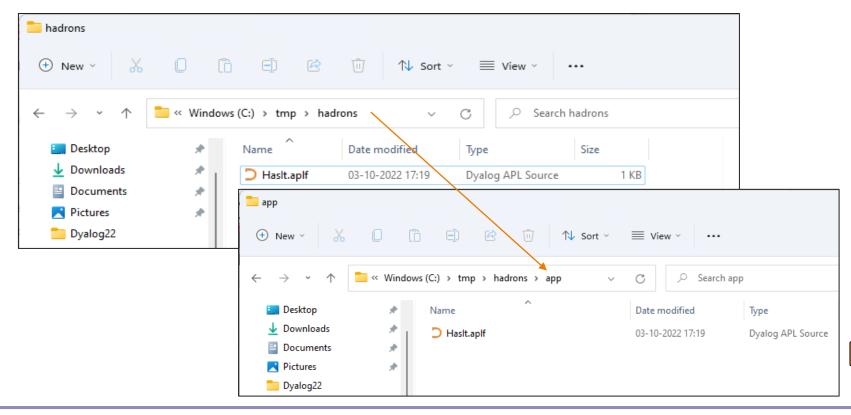

#### Install Package into sibling folder

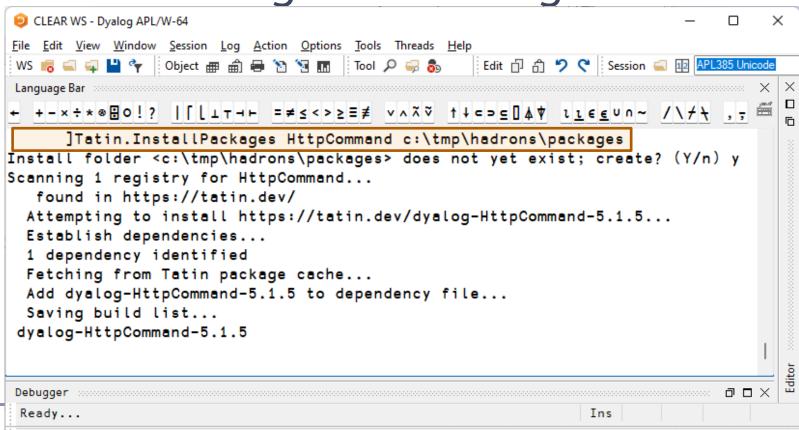

8:1

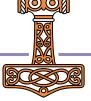

∏SI:0

ΠIO:1

ΠML:1

CurObi: v (Undefined)

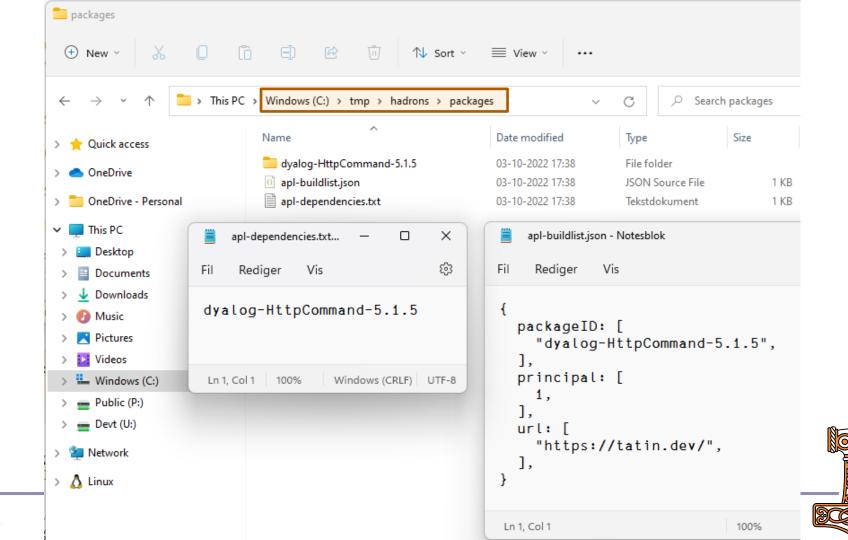

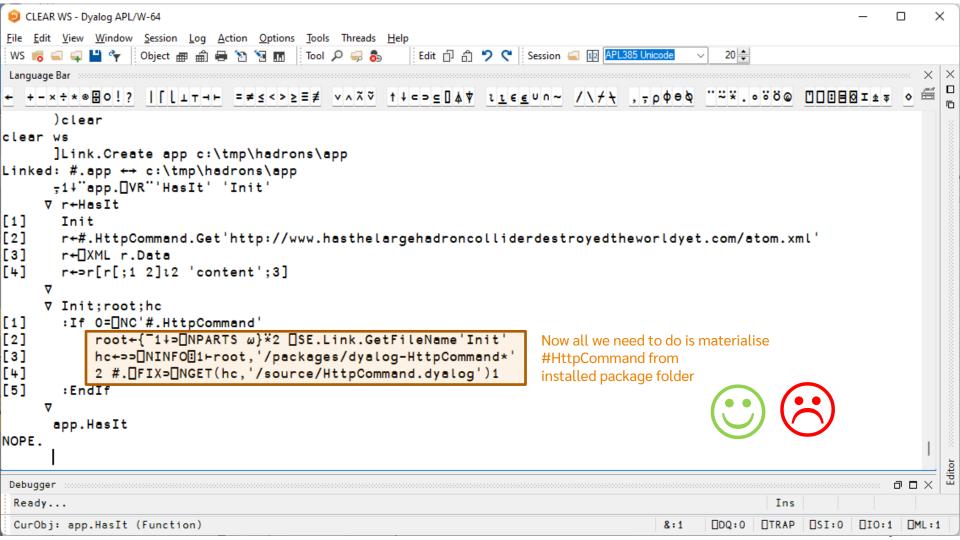

#### And really...

- ... we should inspect apl-dependencies.txt
- And loop through apl-buildlist

- This is what a "Project Manager" does
- Time for some Cider with that Tart

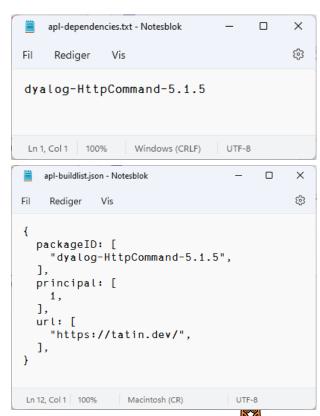

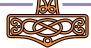

#### Another way to enjoy apples

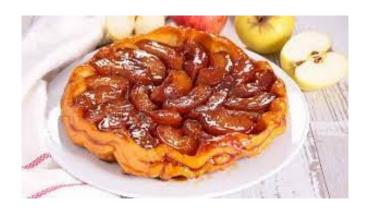

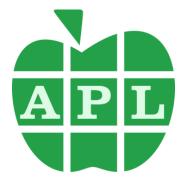

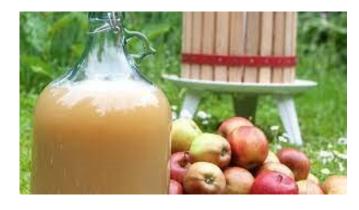

Tatin

Cider

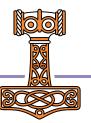

# Another way to enjoy apples

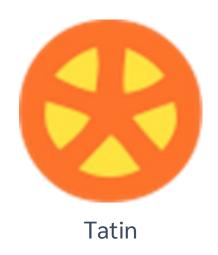

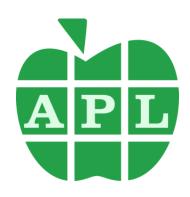

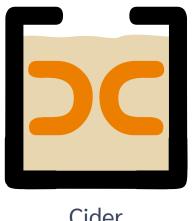

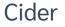

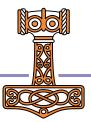

```
CLEAR WS - Dyalog APL/W-64
<u>File Edit View Window Session Log Action Options Tools Threads Help</u>
                                                Edit 🗇 🗂 🍏 🤇 Session 📹 取 APL385 Unicode
                                                                                      20 😩
WS 🚜 🗐 📮 💾 🦤 🖟 Object 🛲 🛍 🖶 🦖 😘 🖪 🖪 Tool 🔎 🥽 🗞
← +-×÷*®⊞O!? |[[⊥⊤⊣⊢ =≠≤<>≥≡≢ ∨∧⊼♡ ↑↓⊂⊃⊆∏Δ♥ ιι∈∈∪∩~ /\/+ ,-ρΦθΦ "~".∘öö@ □□ ∰
     )clear
clear ws
      ]cider.createProject c:\tmp\hadron-project
"c:/tmp/hadron-project" does not exist yet - create? (Y/n) y
Project successfully created; open as well? (Y/n) y

    □SE.edit.cider_config

Loading project from c:\tmp\hadron-project/
Checking parameters...
                                                     File Edit Syntax Refactor View
  All fine
                                                     🏞 🗗 Aa 📶 🖈
Bringing in the source code...
 Code established, "watch" is "both"
*** Project successfully loaded and established in
                                                       CIDER: {
Project created and opened
                                                         info_url: "",
                                                         init: "",
                                                         make: "".
                                                         parent: "#",
                                                          projectSpace: "app",
                                                          source: "APLSource".
                                                         tatinFolder: "packages",
                                                          tests: "".
                                                       },
 Ready...
                                                     Modified Nested Array (coloured as JSON)
                                                                                                         Pos: 6/66,22
 CurObj: app.HasIt (Function)
```

```
CLEAR WS - Dyalog APL/W-64
<u>File Edit View Window Session Log Action Options Tools Threads Help</u>
                                                Edit 🗇 👸 🍤 🦿 Session 📹 🔟 APL385 Unicode
                                                                                       20 😩
WS 🐻 🗐 🗣 💾 🦖 🖟 Object 🛲 🛍 🖶 🦖 🦖 🖪 🖪 🖟 Tool 🔎 🥽 🗞
← +-×÷*®⊞O!? |[[⊥⊤⊣⊢ =≠≤<>≥≡≢ ∨∧⊼♡ ↑↓⊂⊃⊆∏Δ♥ ιι∈∈∪∩~ /\/+ ,-ρΦθΦ "~".∘öö@ □□ ∰
     )clear
clear ws
      ]cider.createProject c:\tmp\hadron-project
"c:/tmp/hadron-project" does not exist yet - create? (Y/n) y
Project successfully created; open as well? (Y/n) y

    □SE.edit.cider_config

Loading project from c:\tmp\hadron-project/
Checking parameters...
                                                     File Edit Syntax Refactor View
  All fine
                                                     🏞 🗗 Aa 📶 🖈
Bringing in the source code...
 Code established, "watch" is "both"
*** Project successfully loaded and established in
                                                       CIDER: {
Project created and opened
                                                          info_url: "",
                                                          init: "".
                                                         make: ""
                                                          parent: "#".
                                                          projectSpace: "app"
                                                          source: "APLSource",
                                                          tatinFolder: "packages",
                                                          tests: "".
                                                       },
 Ready...
                                                     Modified Nested Array (coloured as JSON)
                                                                                                         Pos: 6/66,22
 CurObj: app.HasIt (Function)
```

```
CLEAR WS - Dyalog APL/W-64
File Edit View Window Session Log Action Options Tools Threads Help
                                                 Edit 🗇 🗂 🎾 🦿 Session 🚄 📭 APL385 Unicode
                                                                                      20 😩
WS 🐻 🗐 📮 💾 🦤 🛘 Object 🛲 📾 🖶 🦖 🐚 🔚 📑 Tool 🔎 🥽 🧞
← +-×÷*®⊞O!? |[[⊥⊤⊣⊢ =≠≤<>≥≡≢ ∨∧⊼♡ ↑↓⊂⊃∈∏Δ♥ ιι∈∈∪∩~ /\//, τρΦθΦ "~".∘öö@ □□ ∰
     )clear
clear ws
      ]cider.createProject c:\tmp\hadron-project
"c:/tmp/hadron-project" does not exist yet - create? (Y/n) y
Project successfully created; open as well? (Y/n) y

    □SE.edit.cider_config

Loading project from c:\tmp\hadron-project/
Checking parameters...
                                                       Edit Syntax Refactor View
  All fine
                                                    🏂 🕏 🗄 Aa 📶 🖈
Bringing in the source code...
  Code established, "watch" is "both"
*** Project successfully loaded and established in
                                                      CIDER: {
Project created and opened
                                                         info_url: "",
                                                         init: "".
                                                         make: ""
                                                         parent: "#",
                                                         projectSpace: "app"
                                                                                      Default was "hadron project"
                                                         source: "APLSource",
                                                         tatinFolder: "packages",
                                                         tests: "".
                                                      },
 Ready...
                                                    Modified Nested Array (coloured as JSON)
                                                                                                        Pos: 6/66.22
 CurObj: app.HasIt (Function)
```

```
CLEAR WS - Dyalog APL/W-64
<u>File Edit View Window Session Log Action Options Tools Threads Help</u>
                          🖶 📉 📆 📊 Tool 🔎 🥽 🗞 Edit 🗇 🗂 🍏 🤇 Session 👊 🔟 APL385 Unicode
WS 📻 👊 🖳 💾 👣 🗆 Object 🛲 🛍
+ +-×÷∗⊗⊞ο!? |[[⊥τ⊣⊢ =≠≤<>≥≡≢ ν∧ᾶϔ ↑↓⊂⊃⊆[]▲♥ ιιεευο~ /\/ξ ,ξρφθδ "~*.οὄδω [] [ 
      )clear
clear ws
      ]cider.createProject c:\tmp\hadron-project
"c:/tmp/hadron-project" does not exist yet - create? (Y/n) y
Project successfully created; open as well? (Y/n) y
Loading project from c:\tmp\hadron-project/
Checking parameters...
   All fine
Bringing in the source code...
  Code established, "watch" is "both"
*** Project successfully loaded and established in "#.app"
Project created and opened
      ]Tatin.InstallPackages HttpCommand c:\tmp\hadron-project\packages
 Ready...
                                                                                     Ins
 CurObj: app.HasIt (Function)
                                                                                         □SI:0
                                                                                               □IO:1 □ML:1
                                                                       8:1
                                                                                   \BoxTRAP
                                                                             □DQ:0
```

```
CLEAR WS - Dyalog APL/W-64
File Edit View Window Session Log Action Options Tools Threads Help
                                                  Edit 🗇 🗂 🍏 🦿 Session 📹 取 APL385 Unicode
WS 🐻 👊 📮 🍟 🦎 Object 🗯 🛍 🖶 🦖 🐚 🖪 📗 Tool 🔎 🥽 🗞
← +-×÷∗⊗⊞○!? |「[⊥┰⊣⊢ =≠≤<>≥≡≢ ∨∧⊼♡ ↑↓⊂⊃⊆∏▲♥ ≀≀€€∪∩~ /∖∱╄ ,-pф⊖め "~%.∘öö@ ဤ ∰
      )clear
clear ws
      ]cider.createProject c:\tmp\hadron-project
"c:/tmp/hadron-project" does not exist yet - create? (Y/n) y
Project successfully created; open as well? (Y/n) y
Loading project from c:\tmp\hadron-project/
Checking parameters...
   All fine
Bringing in the source code...
  Code established, "watch" is "both"
*** Project successfully loaded and established in "#.app"
Project created and opened
      ]Tatin.InstallPackages HttpCommand c:\tmp\hadron-project\packages
Install folder <c:\tmp\hadron-project\packages> does not yet exist; create? (Y/n) y
Scanning 1 registry for HttpCommand...
   found in https://tatin.dev/
 Attempting to install https://tatin.dev/dyalog-HttpCommand-5.1.5...
 Establish dependencies...
 1 dependency identified
 Fetching from Tatin package cache...
 Add dyalog-HttpCommand-5.1.5 to dependency file...
 Saving build list...
                                                                                                   \neg \neg \times
 Ready...
                                                                                    Ins
                                                                                              □IO:1 □ML:1
 CurObj: app.HasIt (Function)
                                                                      8:1
                                                                                  \BoxTRAP
                                                                                       □SI:0
                                                                            □DQ:0
```

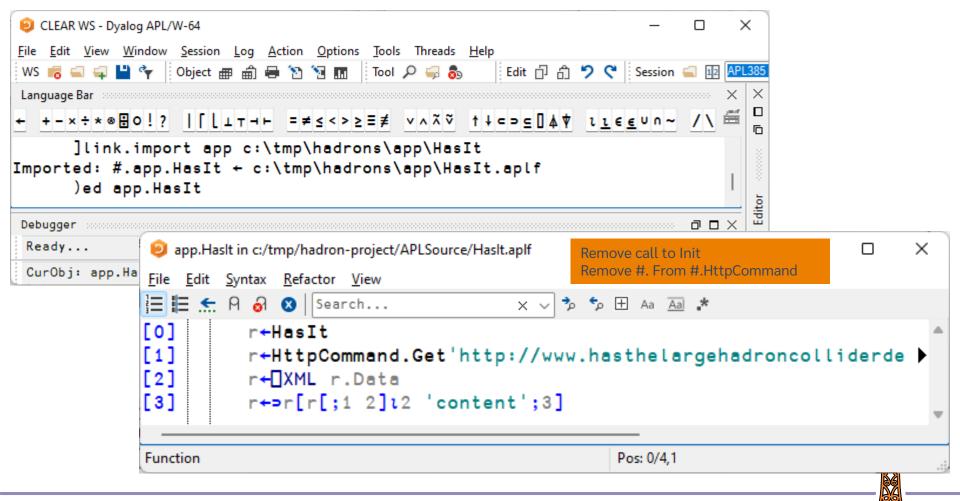

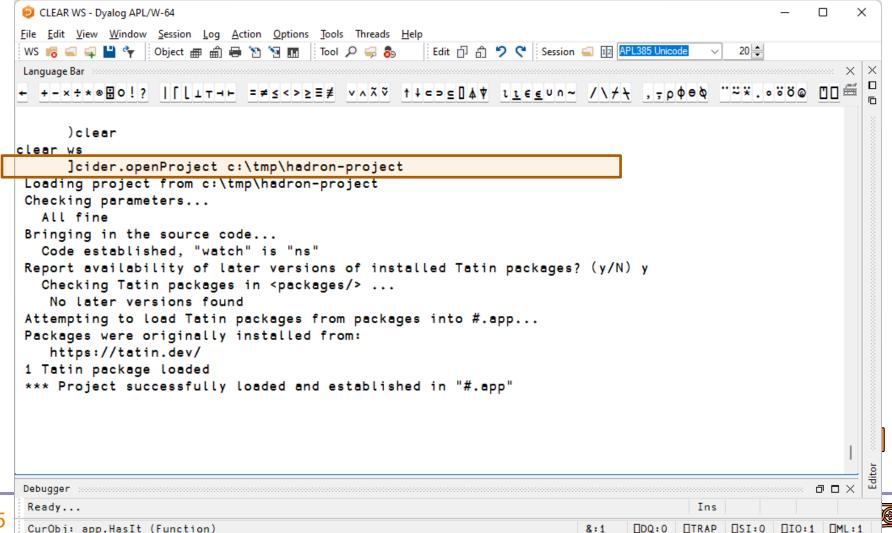

```
CLEAR WS - Dyalog APL/W-64
                                                                       ×
<u>File Edit View Window Session Log Action Options Tools Threads Help</u>
                                          Edit 🗇 🖒 🤈 🦿 Session 👊 📭 APL385 Unicode
WS 🚜 🚄 📮 💾 🦤 | Object 🛲 🖨 🖶 🦄 🐚 🖪
                              Tool 🔎 🥽 🗞
 app. □nl -19
CiderConfig HasIt HttpCommand
     app.CiderConfig.HOME
c:/tmp/hadron-project
     app. HttpCommand
#._tatin.dyalog_HttpCommand_5_1_5.code.HttpCommand
     app.HasIt
NOPE.
Debugger .....
                                                                   \neg \square \times
 Ready...
                                                      Ins
 CurObj: app.HasIt (Function)
                                           8:1
                                                □DQ:0
                                                     □TRAP
                                                          □SI:0
                                                               □IO:1 □ML:1
```

#### Acre and Dado

- Acre: In use for >10 years
  - Originally used component files
  - Recent versions based on text source
  - Stable foundation for Dado
- Dado: Adds Git workflow to Acre
  - Manages dependencies between Dado projects
  - Previously presented by Josh David in Dyalog'21 talk
  - Foundations of workflow presented by Paul Mansour at Dyalog'19

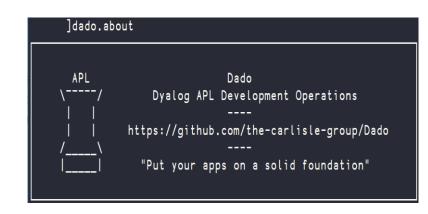

#### Benefits of Dado

- Direct support for Git[Hub]
  - No need to chose a Git workflow, Dado already chose one
- Dependency management
- Automatic Release generation
  - Dado will automatically create and format release notes based on commit history
- Accessible from the APL Session
  - No need to download other software to do git operations.

#### ]Dado.DependencyReport

| lipDBDesktop | Dependency Report    |          |                   |                |                       |  |
|--------------|----------------------|----------|-------------------|----------------|-----------------------|--|
| Dependency   | Specified<br>Version |          | Current<br>Branch | New<br>Version | Unreleased<br>Commits |  |
| FlipDB       | 2.0.21               |          | n/a               | Yes (2.0.22)   | ?                     |  |
| Rumba        | 0.1.6                | <b>←</b> | n/a               |                | ?                     |  |
| XL2APL       | 0.0.13               | <b>←</b> | n/a               |                | ?                     |  |
| CashFlow     | 2.0.5                | +        | n/a               |                | ?                     |  |

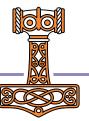

#### Downsides of Dado

Dado is "opinionated": Perfect if the choices are right for you, but:

- Dado requires Git[Hub/Lab]
- Only supports one Git workflow
  - Not ideal for teams maintaining multiple versions of a project
- Only supports other Dado projects as dependencies

Dyalog recommends Dado, but is designing Cider as a more agnostic, extendable tool to complement Dado

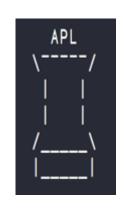

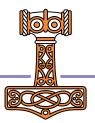

#### Current Status of Tatin and Cider

- Tatin is maturing
  - Has seen significant testing (thanks, Davin!)
  - A useful number of packages exist
  - We hope to ship Tatin v1.0 with v19.0
- Cider is in it's infancy
  - Developed by Kai for own use during Tatin project
  - Already useful, but needs a few more cycles
  - We plan to make rapid progress on Cider this winter
    - Dyalog will participate in development

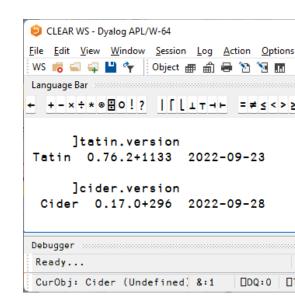

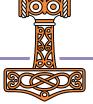

## Things I'd like to see in Cider v1.0

Support for many dependency types, for example

```
]cider.add-dependency tatin HttpCommand | https://github.com/user/dado-pkg | cider.add-dependency folder | \devt\tools\some-internal-tool | cider.add-dependency nuget | System.Drawing.Common
```

- Support for ]dbuild and other build and/or deployment tools
  - Including very easy deployment to Tatin
- Support for ]dtest and other test frameworks
- Support for "Assets", supporting multiple target platforms
- Management of configuration files for the interpreter and application
- An extensible architecture, so users / the community / can add new types of dependencies, build tools, new test frameworks, etc

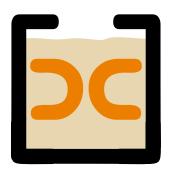

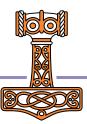

# Further ideas to support Projects

- "Open With Dyalog" should be able to identify whether a folder is
  - A Cider project
  - A Dado or Acre project
  - A collection of source files to be opened with Link (in the future, directly from the interpreter without using Link)
- An alternative definition of "Workspace" could be a configuration file which defines...
  - A collection of projects to be opened
  - Tools to be loaded for use during development
  - IDE configuration settings for the workspace (session captions, etc)

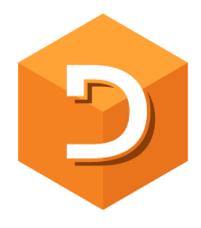

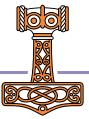

# Dyalog: Making APL more enjoyable

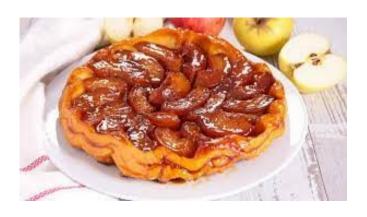

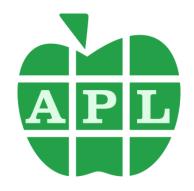

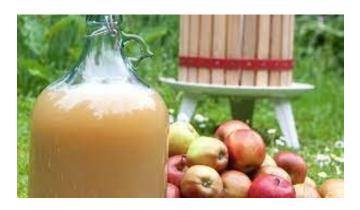

**Tatin** 

Cider

# Dyalog: Making APL more enjoyable

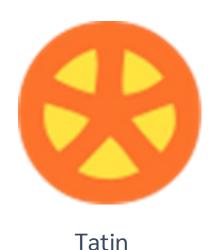

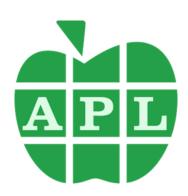

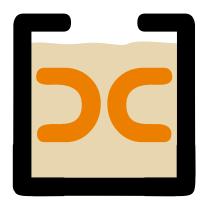

Cider

# Dyalog: Making APL more enjoyable

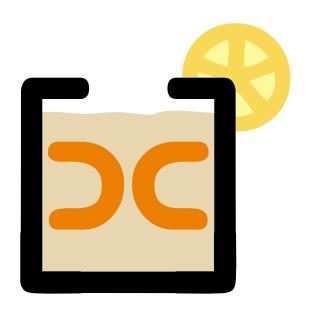